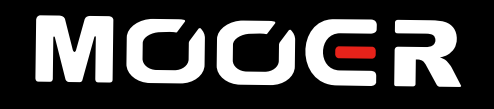

# SD30i INTELLIGENT AMP **Посібник користувача**

# **3MICT**

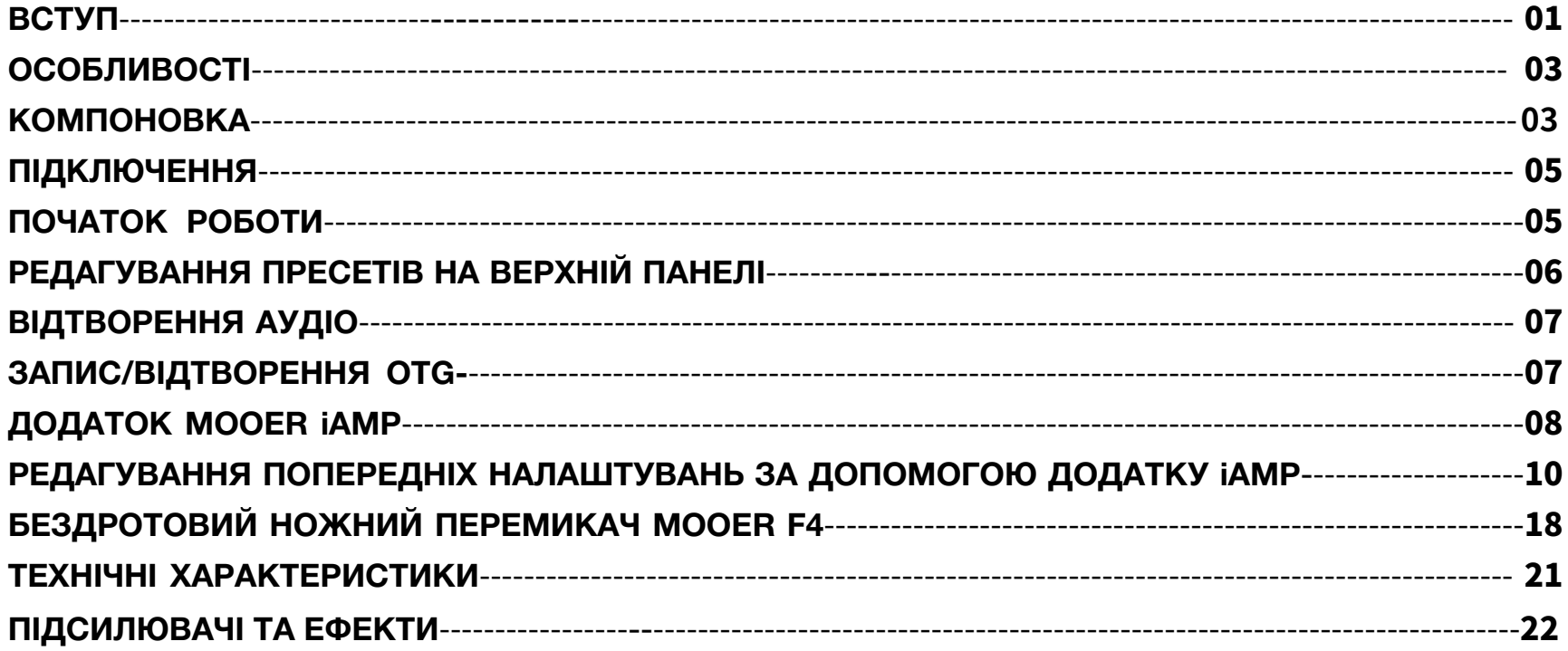

# **ВСТУП**

Серія підсилювачів SD - це гармонійне поєднання відомої технології цифрового моделювання попереднього підсилювача MOOER і нового погляду на сучасні методи підсилення класу D, які забезпечують ефективність, динаміку та відчуття при грі, подібні до традиційних лампових підсилювачів, зберігаючи доступну вартість.

Кожна модель серії SD оснащена цілим набором спеціальних функцій і ефектів, які забезпечують усе, що вам потрібно для того, щоб формувати неймовірні звуки гітари для створення музики на сцені чи в студії.

Ці налаштування можна зберігати в 40 попередньо встановлених слотах і легко викликати за допомогою програми iAmp або бездротового ножного перемикача (не входить в комплект). Підсилювачі SD мають унікальний розділ JAM, який містить цілий набір інструментів як для сольних виконавців, так і для любителів творчості, наприклад інтегрований лупер, драм-машина з можливістю синхронізації, та підключення Bluetooth для відтворення ваших улюблених аудіодоріжок із зовнішніх пристроїв.

#### **Запобіжні заходи**

Щоб уникнути ураження електричним струмом, короткого замикання, травм, небезпеки пожежі або будь-яких інших небезпечних факторів, що спричиняють пошкодження або смерть, уважно прочитайте інструкції перед використанням пристрою:

#### **Джерело живлення**

- Для заряджання використовуйте адаптер живлення 19В 2,5А, який входить у комплект.
- Оригінальний блок живлення призначений лише для пристроїв MOOER. Будь ласка, не використовуйте його для інших пристроїв.
- Будь ласка, використовуйте джерело живлення, яке відповідає вимогам до живлення пристрою MOOER. Джерело живлення має бути схвалено відповідним органом органів влади та відповідати місцевим нормативним вимогам (UL, CSA, VDE, CCC).
- Переконайтеся, що напруга в мережі відповідає вимогам, зазначеним на адаптері живлення.
- Будь ласка, не використовуйте блок живлення у вологому середовищі.
- Після використання пристрою протягом тривалого періоду часу переконайтеся, що гніздо та шнур живлення все ще працюють належним чином. Щоб уникнути несподіваного пошкодження, видаліть пил і бруд.
- Вимкніть блок живлення з розетки, якщо пристрій не використовується протягом тривалого часу або під час грози.
- Будь ласка, вимкніть живлення підсилювача та від'єднайте джерело живлення, якщо підсилювач не використовується протягом тривалого часу.

# **Акумулятор**

- Шоб уникнути ураження електричним струмом, пошкодження пристрою або пожежі, не активуйте та не заряджайте пристрій у вологому середовищі.
- Щоб уникнути пошкоджень, будь ласка, використовуйте для зарядки комплектний адаптер живлення.
- Щоб уникнути нещасного випадку, не заряджайте батарею в оточенні легкозаймистих або вибухових речовин. Переконайтеся, що ви можете швидко від'єднати шнур живлення в разі аварії.
- Якщо під час заряджання з'являються специфічні запахи або дивні звуки, будь ласка, припиніть заряджання якнайшвидше та зверніться до відділу післяпродажного обслуговування для ремонту або заміни.
- У разі витоку рідини не допускайте її контакту зі шкірою або очима. У разі потрапляння рекомендуємо звернутися до до лікаря якнайшвидше.
- Щоб уникнути пожежі чи вибуху, будь ласка, не розбирайте батарею. Не стискайте її та не кидайте у вогонь чи воду. не використовуйте батарею, якщо вона опуклиться.
- Будь ласка, не піддавайте пристрій нагріванню та не використовуйте його після того, як він був замочений водою.

### **Інтерференція з іншими електричними пристроями**

Радіоприймачі та телевізори, розміщені поблизу, можуть створювати перешкоди для прийому. Користуйтеся цим пристроєм на відповідній відстані від радіоприймачів та телевізорів.

## **Використання**

- Будь ласка, не натискайте перемикач і не повертайте ручки з надмірною силою.
- Не кидайте підсилювач і уникайте сильних ударів.
- Будь ласка, не модифікуйте пристрій без дозволу.
- Якщо потрібен ремонт, зверніться до служби підтримки MOOER для отримання додаткової інформації.
- Завжди вимикайте підсилювач та інші пристрої перед встановленням з'єднань, щоб уникнути несправностей і неочікуваних пошкоджень. Перед переміщенням підсилювача переконайтеся, що що він вимкнений і від'єднаний від інших пристроїв.

# **Місця зберігання та використання**

Щоб уникнути деформації, зміни кольору чи інших серйозних пошкоджень, не піддавайте цей пристрій жодній із наведених нижче умов:

- Прямі сонячні промені
- Екстремальна температура або вологість
- Занадто запилені або брудні місця
- Магнітні поля
- Висока вологість або вогкість
- Сильні вібрації або удари

# **ОСОБЛИВОСТІ**

- Цифровий моделюючий підсилювач на основі системи MOOER iAMP
- 52 моделі підсилювачів, створених за технологією MNRS, і 49 класичних і експериментальних ефектів
- 30-ватний стерео підсилювач з 2 чотиридюймовими динаміками
- 40 різновидів драм-машин і 10 метрономів
- 80-секундний лупер, який можна синхронізувати з драм-машиною
- Вбудований тюнер для легкого налаштування інструменту
- Акумуляторна батарея з автономністю до 5 годин
- Спеціалізований додаток MOOER iAMP для повного редагування ефектів, оновлення мікропрограми та можливості завантажувати/скачувати пресети з хмарного сховища MOOER Cloud
- Підтримка бездротового ножного перемикача
- Високоякісний аудіовхід Bluetooth 5.0 для відтворення аудіо або тренувань
- Порт USB-C для високоякісного запису та відтворення звуку

# **КОМПОНОВКА**

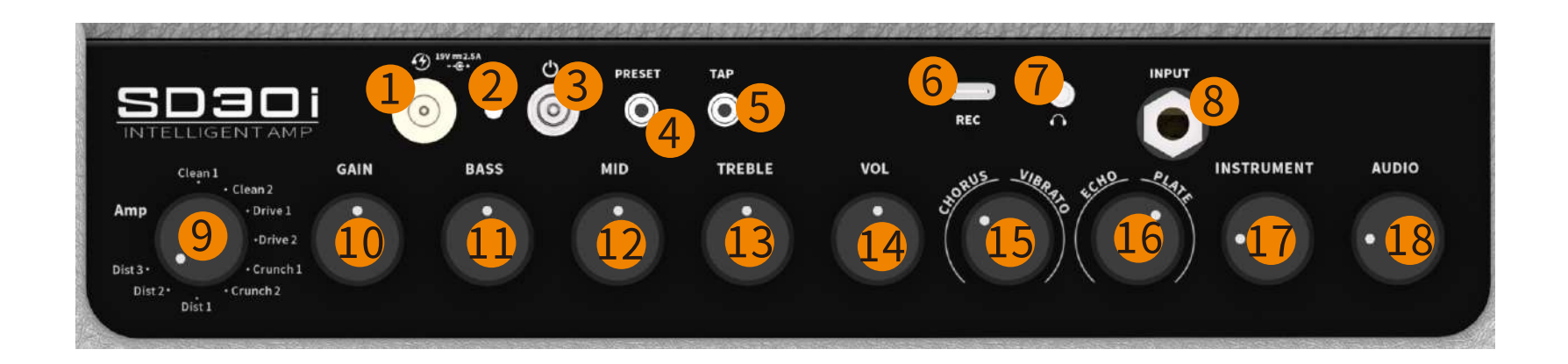

- 01 DC IN: Підключіть до джерела живлення 19В 2,5А (плюс по центру). Рекомендується оригінальний блок живлення, щоб уникнути неочікуваних шумів.
- **Індикатор живлення:** Вказує на стан увімкнення/вимкнення та час роботи батареї. ЗЕЛЕНИЙ для понад 50% часу роботи від батареї; ЖОВТИЙ для 25%-50% часу роботи від батареї ; ЧЕРВОНИЙ для менше ніж 25% часу автономної роботи, рекомендуємо зарядити пристрій якнайшвидше.
- **Перемикач живлення:** перемикайте вгору, щоб увімкнути живлення; перемикайте вниз, щоб вимкнути живлення.
- 04 PRESET: Світлодіодна кнопка керування пресетами. Натисніть, щоб перейти до чотирьох пресетів поточного банку пресетів. Колір світлодіода вказує на поточний вибраний пресет.
- 05 ТАР: Н атисніть кілька разів, щоб встановити швидкість ефекту затримки (delay).
- USB-C: Для прямого запису OTG і відтворення аудіо.

*Примітка: порт USB призначений для прямого запису через ваш мобільний пристрій, він не може виконувати роль професійного аудіоінтерфейсу для запису із низькою затримкою. Якщо ви хочете використовувати його в аудіоредакторі DAW на платформі WIN, потрібен драйвер ASIO, який може спричинить проблему сумісності.*

- **Вихід для навушників:** 3,5-мм мініджек роз'єм TRS для підключення навушників.
- 08 INPUT: Інструментальний вхід 6,35 мм для підключення гітари або будь-якого іншого електричного інструменту.
- 09 АМР: Обертайте, щоб швидко вибрати один з 9 різних моделей підсилювачів.
- GAIN: Повертайте, щоб відрегулювати значення посилення (чутливості) AMP.
- BASS: Обертайте, щоб відрегулювати рівень низьких частот AMP.
- MID: Обертайте, щоб відрегулювати рівень середніх частот AMP.
- TREBLE: Обертайте, щоб відрегулювати рівень високих частот AMP.
- VOL: Повертайте, щоб відрегулювати рівень гучності AMP.
- CHORUS/VIBRATO: Поверніть, щоб відрегулювати ефект хорус/вібрато. Ліва частина ручки призначена для ефекту хорусу; права частина - для вібрато. Поверніть ліворуч до упору, щоб вимкнути ефект.
- ECHO/PLATE: Повертайте, щоб відрегулювати ефект відлуння/пластинної реверберації. Ліва частина ручки призначена для ефекту відлуння, права частина – для пластинної реверберації. Поверніть ліворуч до упору, щоб вимкнути ефект.
- 17 INSTRUMENT: Обертайте, щоб відрегулювати вхідний рівень інструментального сигналу. Він пов'язаний з регулятором "INSTRUMENT" у мікшері додатка керування, іноді вам може знадобитися трохи налаштувати, щоб отримати ідеальне значення.
- AUDIO: Основний рівень гучності Bluetooth аудіо та відтворення OTG.

# **ПІДКЛЮЧЕННЯ**

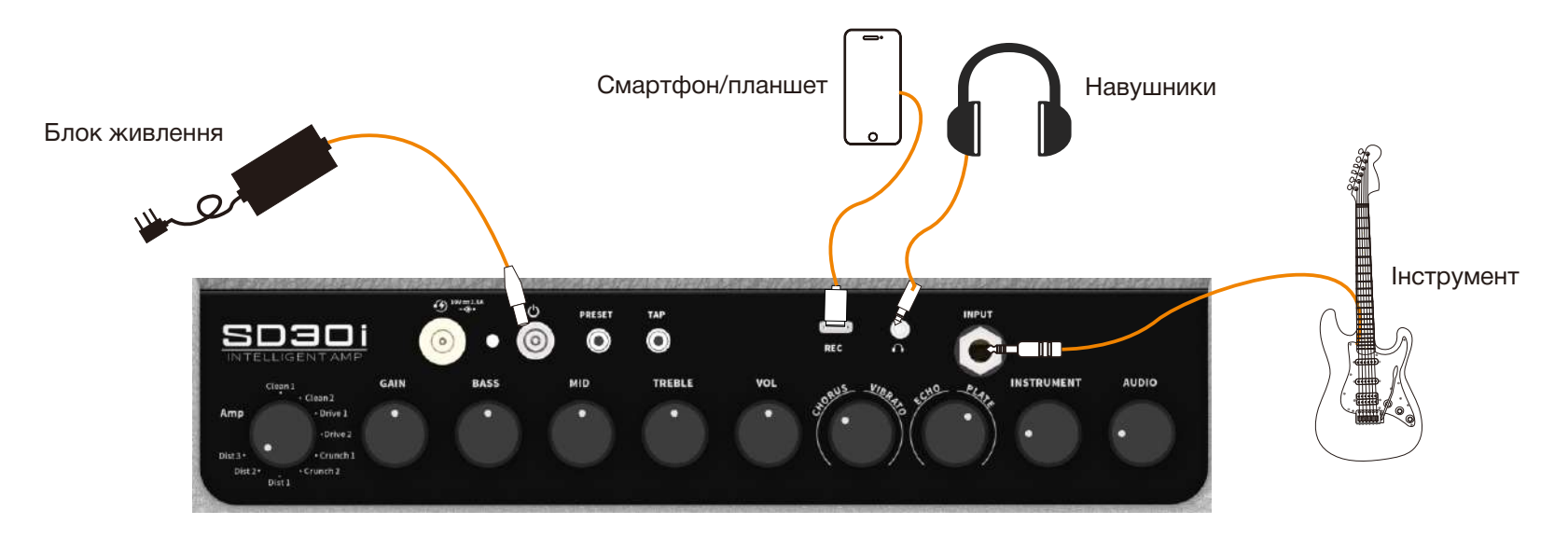

**Примітка:** Звук вбудованих динаміків буде вимкнено, коли навушники під'єднано до гнізда для навушників.

# **ПОЧАТОК РОБОТИ**

#### **1. Увімкнення**

Щоб уникнути неочікуваних проблем із сильним шумом, перед увімкненням SD30i встановіть регулятори INSTRUMENT та AUDIO на мінімальне значення.

#### **2. Підключення інструменту**

Підключіть гітару до входу SD30i за допомогою інструментального кабелю, увімкніть SD30i та зачекайте, доки він успішно завантажиться. Поверніть ручку INSTRUMENT до потрібного рівня гучності.

#### **3. Підключення до Bluetooth-пристрою**

Відкрийте меню Bluetooth свого мобільного пристрою, запустіть пошук нового пристрою, виберіть "SD30i Audio" та підтвердьте підключення. Після успішного встановлення підключення ви можете використовувати SD30i для відтворення аудіо. Повертайте ручку AUDIO, щоб відрегулювати рівень гучності відтворення Bluetooth.

# **РЕДАГУВАННЯ ПРЕСЕТІВ НА ВЕРХНІЙ ПАНЕЛІ**

SD30i використовує спеціалізований додаток iAMP для керування підсилювачем і редагування звуку, але ви також можете керувати деякими функціями SD30i за допомогою елементів керування на верхній панелі.

#### **Перемикання попередньо встановлених налаштувань (пресетів)**

SD30i має 10 попередньо встановлених банків, кожен з яких містить 4 попередньо встановлених патча, тобто 40 попередньо встановлених пресетів. Ви можете натиснути кнопку PRESET для перемикання між чотирма попередньо встановленими патчами в поточному вибраному банку. Колір кнопки PRESET вказує вибраний пресет (A= синій, B=зелений, C= фіолетовий, D=червоний). "Банк" можна вибрати лише в додатку iAMP або за допомогою додаткового ножного перемикача. Щоб змінити банк, відкрийте додаток і виберіть будь-який пресети в потрібному банку (наприклад, 4C). Кнопка PRESET потім перемикає пресети в цьому банку (наприклад, 4A до 4D).

Перемикання на інший пресет не змінює положення ручок на підсилювачі, тому вони можуть не відображати фактичні налаштування поточного вибраного пресета (тобто пресет може використовувати чисту модель підсилювача з низьким налаштуванням посилення, тоді як індикатори на підсилювачі і ручки GAIN вказують на налаштування високого коефіцієнта посилення). Обертання ручки активує налаштування, вказані на ній, і ручка PRESET починає блимати, вказуючи на зміну налаштувань.

#### **Редагування тембрів**

Обертайте ручку AMP, щоб переключатися між 9 різними типами підсилювачів.

Обертайте регулятори GAIN, BASS, MID, TREBLE і VOL, щоб відрегулювати основні параметри вашого звуку.

Обертайте ручки CHORUS/VIBRATO і ECHO/PLATE, щоб відрегулювати ефекти модуляції та реверберації.

Якщо поточний пресет має ефект затримки (ECHO), ви можете натиснути кнопку TAP кілька разів, щоб встановити час затримки Кнопка TAP блимає, вказуючи час затримки.

Обертайте ручку INSTRUMENT, щоб відрегулювати вхідний рівень сигналу інструменту, включаючи сигнал гітари, драм-машини та лупера. Обертайте ручку AUDIO, щоб налаштувати рівень гучності відтворення аудіо через Bluetooth та/або OTG. Після внесення змін кнопка PRESET починає блимати, вказуючи на те, що до цього пресету внесено зміни.

#### **Збереження пресетів**

Після завершення редагування натисніть і утримуйте кнопку PRESET, щоб зберегти вибраний пресет. Кнопка PRESET швидко блиматиме, вказуючи на успішне завершення збереження, а потім припинить блимати.

Якщо ви хочете скасувати зміни, просто перейдіть до іншого пресету, не зберігаючи поточний. Коли ви повернетеся до поточного пресету, він повернеться до попередніх налаштувань.

# **ВІДТВОРЕННЯ АУДІО**

Підсилювачі серії SD можуть відтворювати аудіо з вашого улюбленого зовнішнього медіапристрою. Існує два способи підключення зовнішніх пристроїв до підсилювача SD30i для відтворення аудіо:

**З'єднання Bluetooth:** відкрийте меню Bluetooth свого мобільного пристрою, знайдіть новий пристрій, виберіть "SD30i Audio" та підтвердьте з'єднання.

**OTG аудіо:** Підключіть SD30i до мобільного пристрою за допомогою роз'єму USB-C і адаптера OTG (купується окремо) або підключіть його до комп'ютера за допомогою кабелю USB-C до USB-A.

Після встановлення успішного підключення ви зможете використовувати SD30i для відтворення аудіо:

- Почніть відтворення аудіо на вашому пристрої/комп'ютері.
- Повертайте ручку AUDIO на SD30i, щоб налаштувати рівень гучності для відтворення Bluetooth або OTG. Ви також можете налаштувати гучність за допомогою елементів керування звуком на пристрої/комп'ютері.

# **OTG ЗАПИС/ВІДТВОРЕННЯ**

При підключенні до смартфону, комп'ютера або планшета SD30i підтримує відтворення аудіо та прямий запис через OTG за допомогою порту USB-C на панелі.

Для підключення до мобільного пристрою може знадобитися кабель/адаптер OTG (USB-C на USB-A гніздо) (купується окремо). Для підключення до комп'ютера можна використовувати кабель USB-C – USB-A з комплекту.

Функція запису OTG SD30i призначена для легкого та прямого запису на мобільній платформі. Вона не може замінити професійний аудіоінтерфейс Зокрема, він не може відповідати вимогам для запису з низькою затримкою в Windows DAW, тому можуть виникнути деякі проблеми з сумісністю (будь ласка, завантажте драйвери ASIO4ALL для програм Windows).

# **ДОДАТОК MOOER iAMP**

# **Завантажте додаток MOOER iAMP**

Завантажте програму MOOER iAMP із Google Play Store або Apple App Store.

# **Підключення до додаткуMOOERiAMP**

Увімкніть Bluetooth на своєму мобільному пристрої.

Відкрийте програму iAMP, виберіть "Shadow Series" на головному екрані, торкніться "Searching Device" і натисніть SD30i в "Device". Зачекайте трохи секунд, доки не буде встановлено з'єднання та відобразиться напис "Connected".

Торкніться зображення SD30i, щоб відкрити сторінку редагування.

# **MCICIER**  $(2)$ Shadow Series MODER 搜索设备  $00$ Device all · SD30ixxxxxxxxxx... Connected

# **Інтерфейс користувача**

У верхній частині кожного екрана відображаються такі вкладки:

 $\equiv$  (Menu), Effects, Library, Mixer та ?

Натискання на «?» відображає піктограми довідки над кожним елементом на екрані. Торкайтеся піктограм, щоб прочитати опис відповідного елемента. Щоб скасувати режим довідки, торкніться X у верхньому правому куті. У нижній частині екрана показано:

- **Кнопка будинку** для повернення на головний екран  $\Omega$
- **Кнопка футсвіч** для підключення до бездротового ножного перемикача
- **Значок Bluetooth:** синій, якщо підключення Bluetooth успішне. Якщо кнопка Bluetooth сіра, підсилювач вимкнено, перебуває в режимі сну або поза межами діапазону. Увімкніть підсилювач або виведіть з режиму сну підніміть його або наблизите до свого мобільного пристрою та торкніться кнопки Bluetooth, щоб відновити з'єднання.

#### **Стан батареї** вашого SD30i

**Кнопка сканування:** ця кнопка відображається, лише коли програма використовується вперше. Використовуйте кнопку сканування, щоб відсканувати QR-код на задній панелі підсилювача.

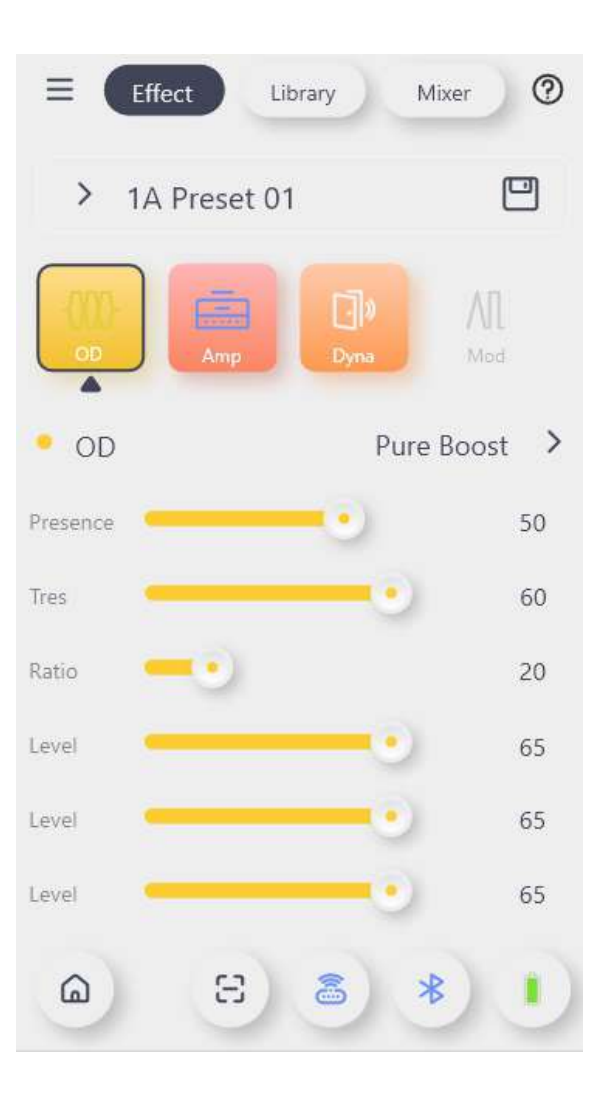

# **РЕДАГУВАННЯ ПРЕСЕТІВ У ДОДАТКУ**iAMP

# **Сторінка ефектів (**Effect**)**

## **Вибір пресету**

- Додаток постачається з 40 попередньо налаштованими пресетами. Поточний активний пресет показано під вкладками сторінки.
- Торкніться назви пресету, щоб відкрити список пресетів і вибрати інший.
- Пресет, указаний в додатку, також змінюється, коли ви натискаєте кнопку PRESET на SD30i або користуєтеся додатковим ножним перемикачем.
- Якщо ви перемикаєте пресет після того, як ви внесли зміни до нього, вам потрібно спершу зберегти цей пресет, торкнувшись піктограми "Save" (Зберегти) позаду його назви.

*ПРИМІТКА. Якщо ви перемикаєте пресет після внесення змін, ваші зміни буде скасовано без попередження, якщо ви не збережете їх перед перемиканням.*

## **Вибір попереднього налаштування**

Наступний рядок показує ланцюжок модулів ефектів

Доступні наступні типи модулів:

OD= овердрайв і дисторшн

AMP= моделювання підсилювача

DYNA= динамічні ефекти

MOD= ефекти модуляції

**DELAY** = ефекти затримки (ділей) та відлуння

REVERB= реверберація

●Модулі, виділені сірим, неактивні. Модулі, виділені кольором, активні.

● Торкніться модуля, щоб активувати або деактивувати його.

● Проведіть пальцем праворуч або ліворуч, щоб показати більше модулів.

● Натисніть і утримуйте модуль, а потім перетягніть його ліворуч або праворуч, щоб змінити його положення в ланцюжку ефектів.

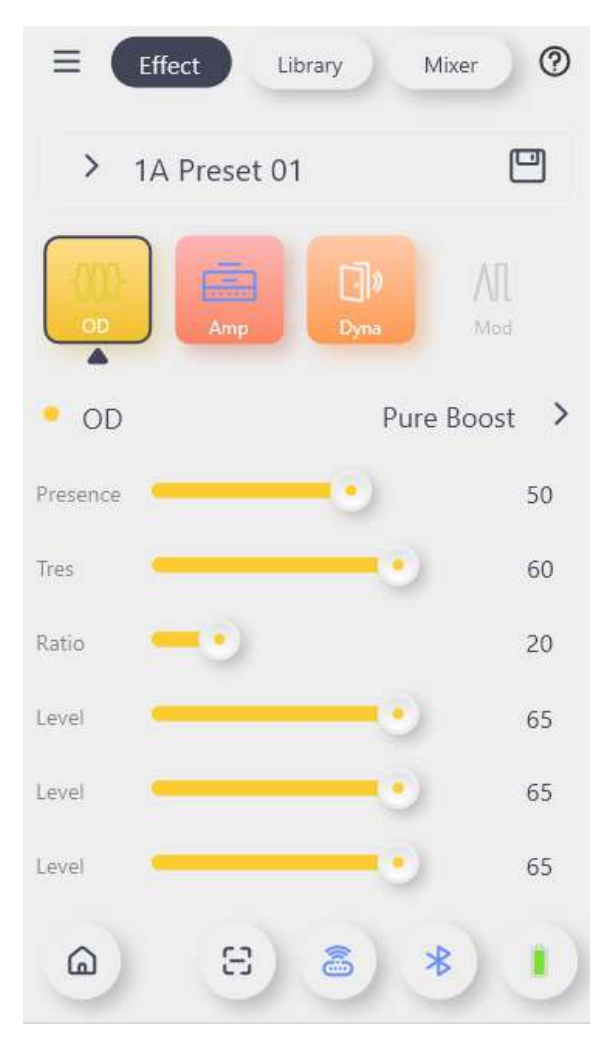

- Торкніться піктограми "Save" за назвою пресету, щоб перейменувати та зберегти його. Вам буде запропоновано вказати назву і місце зберігання.
- Відредагуйте назву на свій смак. Якщо ви завантажите свій пресет у хмару, він буде опублікований під цим ім'ям.
- Укажіть слот для зберігання.

● SD30i має 10 банків пресетів (від 0 до 9) з 4 слотами кожен (від A до D).

*ПРИМІТКА: Цифра (0-9) визначає банк, а літера (A-D) визначає позицію пресета в банку. 4 позиції в банку можна перемикати за допомогою кнопки PRESET на підсилювачі. Колір кнопки PRESET вказує на обраний пресет. (A = синій, B = зелений, C = фіолетовий, D = червоний).*

*ПРИМІТКА. Збереження пресету в слоті перезапише пресет, який зараз зберігається в цьому слоті.* ● Натисніть DONE, щоб зберегти попередні налаштування, або CANCEL, щоб скасувати зміни.

# **Сторінка бібліотеки (**Library**)**

На цій сторінці показано список попередньо налаштованих звуків, які можна використовувати як основу для власних творів. Зразки згруповані за стилями для легшої ідентифікації. Виберіть звук і скористайтеся піктограмою "Save", щоб зберегти його в слоті Preset, а потім налаштуйте його на свій смак на сторінці **Effect** 

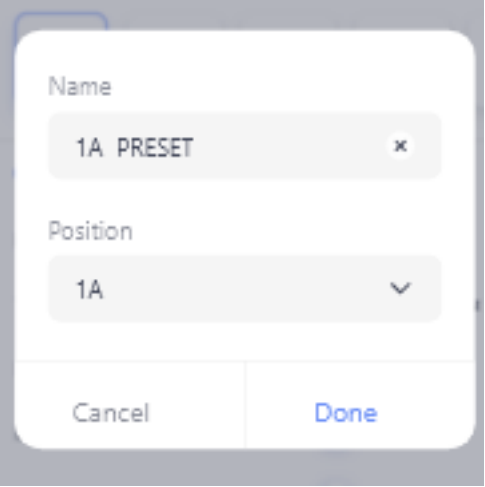

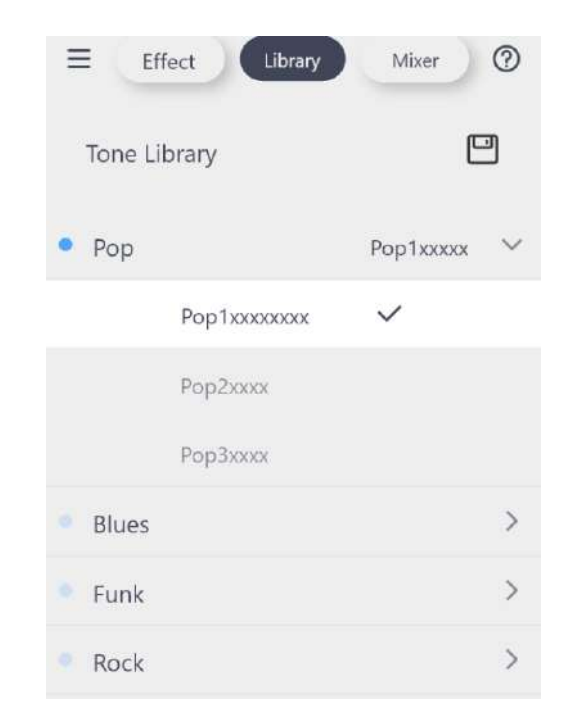

# **Сторінка мікшера (**Mixer**)**

На цій сторінці показано мікшер із фейдерами для налаштування рівнів вихідного сигналу для різних джерел (Bluetooth, USB, інструмент), а також майстер. Фейдер інструменту взаємодіє з регулятором гучності інструменту на панелі підсилювача.

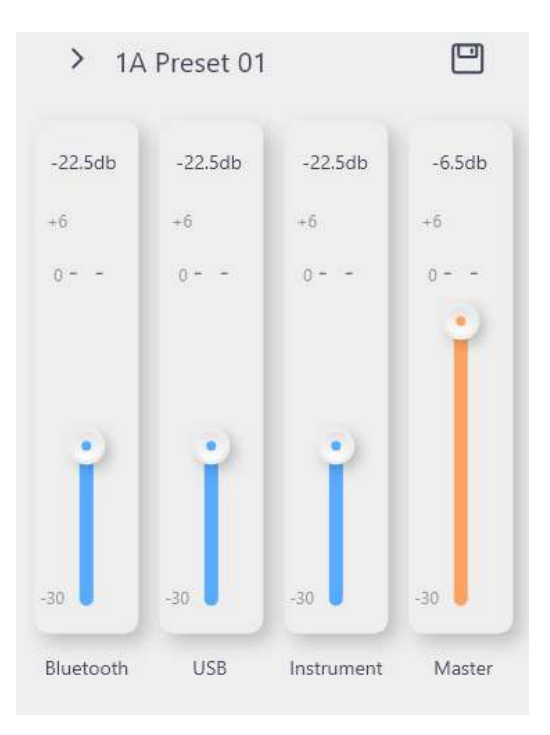

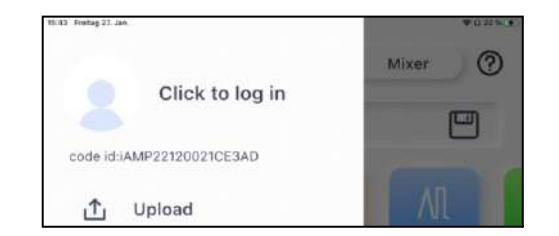

# **Меню**

#### **Інформація про обліковий запис**

Ваш профіль відображається після завершення реєстрації. Ви можете торкнутися інформації свого профілю, щоб відкрити список ваших завантажень (Uploads) і скачувань (Downloads) а також ваші параметри резервного копіювання/відновлення, де ви можете створити резервну копію всіх своїх налаштувань у хмарі. Завжди використовуйте резервне копіювання/відновлення перед оновленням або скиданням налаштувань вашого SD30i.

Ви можете вийти з облікового запису, натиснувши піктограму **ФУ** на головному екрані (HOME).

# Upload

Після реєстрації ви можете скористатися цією функцією, щоб завантажити свій поточний пресет у хмару та поділитися ним з іншими користувачами.

Назвіть свій пресет, додайте опис і виберіть стиль. Потім натисніть «**Done**», щоб завантажити, або «**Cancel**», щоб повернутися без завантаження.

## Clouds **- хмарне сховище**

Після реєстрації ви можете використовувати цю функцію, щоб досліджувати пресети, якими поділилися інші користувачі.

Торкніться піктограми навушників, щоб перевірити (прослухати) пресет, або піктограми завантаження, щоб завантажити пресет у підсилювач. Вам буде запропоновано вказати слот попереднього налаштування, де зберігатиметься завантажений пресет.

*ПРИМІТКА. Завантажений пресет перезапише пресет, який зараз зберігається в цьому слоті!*

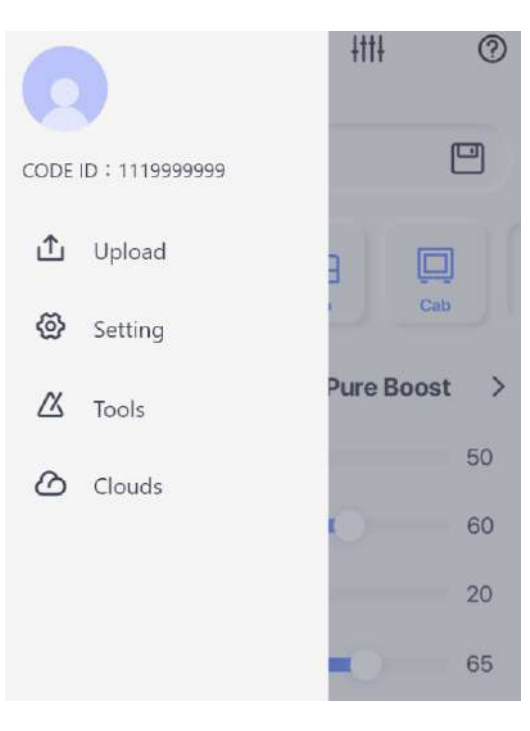

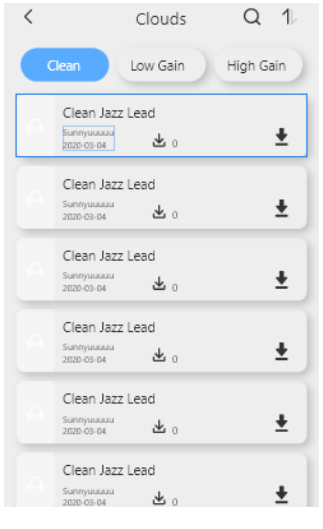

# Setting

### **Global Bypass**

Активація цієї функції обходить (вимикає) усі ефекти та дозволяє еквализувати підсилювач без взаємодії з пресетами.

# GlobalEQ

Тут ви можете активувати та регулювати глобальні параметри еквалайзера для підсилювача, незалежно від будь-яких пресетів.

# **Input Gain**

Цей параметр регулює вхідне посилення (чутливість) для підсилювача. Використовуйте його, щоб пом'якшити відсікання (або спотворення сигналу), якщо ви використовуєте ефекти попереднього підсилення перед підсилювачем.

# **Sleep Settings**

SD30i має режим сну/очікування для економії енергії.

Якщо підсилювач не використовується протягом часу, зазначеного в цьому параметрі, він перейде в режим сну.

Світлодіод живлення буде повільно блимати, а всі інші світлодіоди будуть вимкнені.

Ви можете «розбудити» свій підсилювач, повернувши будь-яку ручку або натиснувши кнопку.

**ПРИМІТКА**. Наступні умови не дозволять SD30i перейти в режим очікування/сну:

- Увімкнено драм-машину, тюнер або лупер.
- Доріжка була записана в лупері. (Щоб переконатися, що записаний фрагмент (луп) не видалиться автоматично після повернення з режиму сну)
- SD30i заряджається.
- Виявлено сигнал на вхідному роз'ємі.
- Параметри SD30i були налаштовані (змінені).

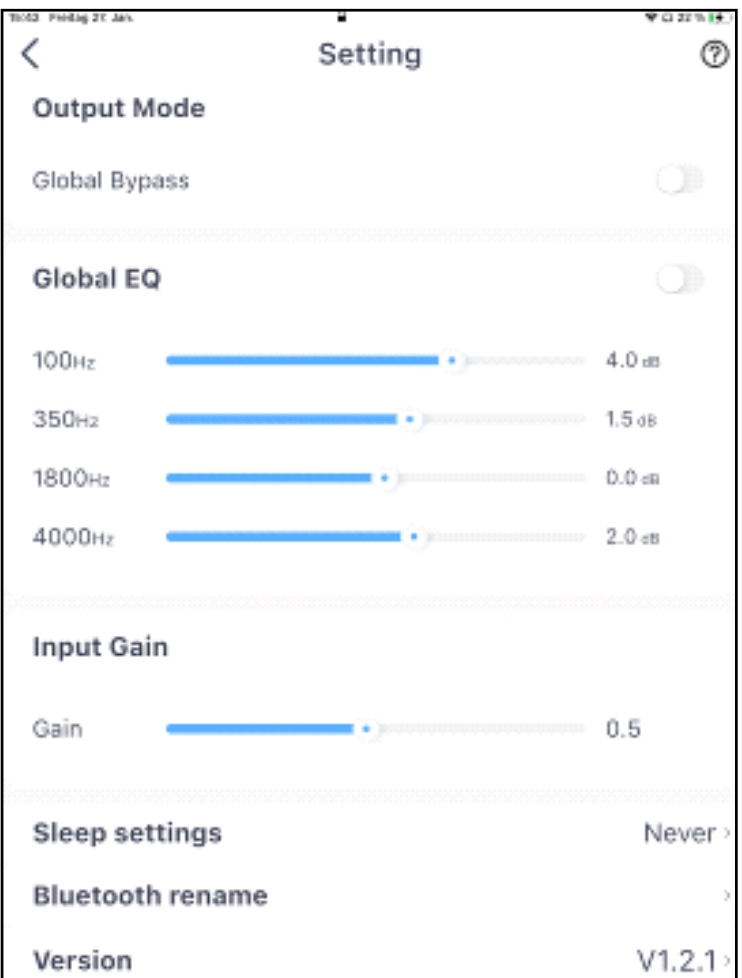

## **Bluetooth Rename**

Використовуйте це налаштування, щоб указати, як ваш підсилювач відображатиметься у списку пристроїв Bluetooth.

## Version

У цьому полі відображається поточна версія додатку та мікропрограми (прошивки) SD30i.

Торкніться поля, щоб виконати перевірку оновлень вручну або скинути налаштування до заводських.

## **Update Check**

- Ви можете використовувати цю опцію, щоб вручну перевірити наявність оновлень.
- Перш ніж виконувати оновлення, створіть резервну копію своїх попередніх налаштувань у хмарі.
- SD30i підтримує оновлення прошивки через додаток. Після випуску нової прошивки в додатку з'явиться вікно оновлення. Зазвичай у цьому випадку додаток також потрібно оновити.
- Дотримуйтеся підказок, щоб оновити мікропрограму. Потім пристрій завантажиться в режим оновлення. Зачекайте кілька хвилин. Пристрій автоматично перезавантажиться після завершення оновлення.

# Reset

## ● **Це призведе до скидання налаштувань підсилювача SD30i та програми до заводських!**

● Зробіть резервну копію всіх ваших попередніх налаштувань у хмарі, щоб запобігти їх видаленню. Ви можете пізніше відновити їх із хмари.

# Tools

## **Metronome**

- Ви можете вибрати один із 10 різних метрономів.
- Регулюйте гучність метронома за допомогою кнопки «Динамік».
- Кілька разів торкніться кнопки TAP, щоб відрегулювати темп. Використовуйте стрілки вліво/ вправо для точного налаштування.

#### **Драм машина (**Drum**)**

● Торкніться назви барабанного стилю, щоб вибрати один із 40 різних барабанних стилів

● Відрегулюйте гучність за допомогою **значка динаміка**.

● Натисніть кнопку **TAP** кілька разів, щоб налаштувати темп. Використовуйте стрілки ліворуч/праворуч для точного налаштування.

● Використовуйте функцію **SYNC** для синхронізації драм-машини з лупером.

(Драм-машина запуститься після зворотного відліку, коли ви почнете запис у Looper.)

● Торкніться кнопки **Play**, щоб запустити/зупинити драм-машину.

# Tools  $\circ$  $\Lambda$ 尚 山 TAP 240 5 RPAR Rock Roll (b)

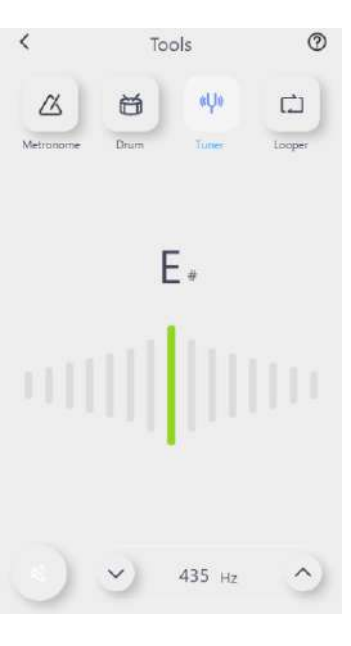

#### **Тюнер**

● Панель тюнера вказує на те, чи налаштована ваша струна занизько чи зависоко. Ідеальне налаштування позначається **зеленою лінією** в центрі.

● Тюнер автоматично визначає струну, яку ви намагаєтеся налаштувати.

● Ви можете **налаштувати стандартну висоту** A, натиснувши на стрілки поруч із показником частоти (стандартна частота ноти Ля (A) становить 440Гц)

**● Використовуйте кнопку «Динамік», щоб увімкнути/вимкнути беззвучне налаштування.** 

*ПРИМІТКА. Якщо ви не використовуєте тихе налаштування, будь-які ефекти будуть вимкнені під час налаштування, і ви зможете почути необроблене звучання своєї гітари*.

# **Лупер (**Looper**)**

Ви можете використовувати Looper для запису фрагментів (лупів) тривалістю до 80 секунд.

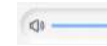

Регулює **гучність** відтворення.

- Починає циклічний запис (включаючи відлік, коли драм-машина  $\bullet$ синхронізована з лупером), або накладання (overdub)для другого шару петлі
- Зупинка запису та відтворення лупу (фрагменту)
- Зупинка запису або відтворення
- Очищає (видаляє) записаний луп $\overline{\boxplus}$

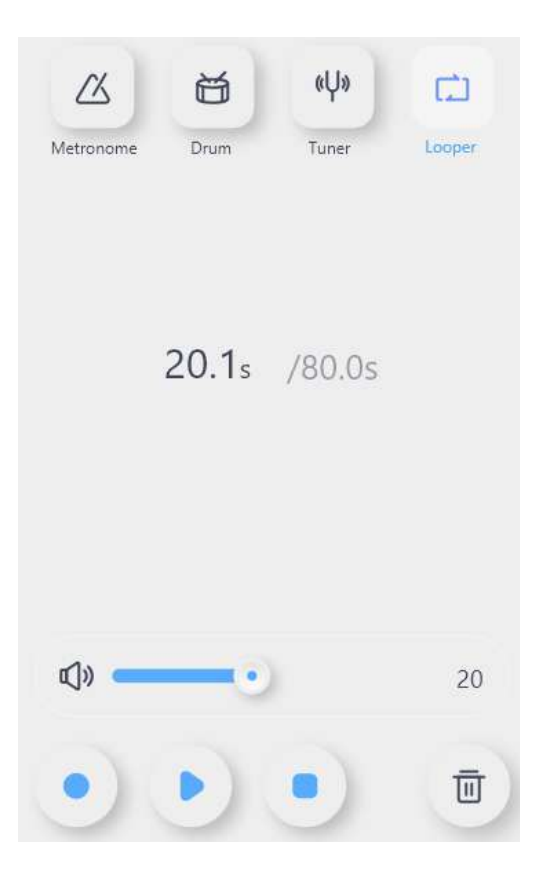

# **БЕЗДРОТОВИЙ ФУТСВІЧ MOOER F4**

SD30i підтримує бездротовий ножний перемикач MOOER F4 (купується окремо). Це дозволяє користувачам керувати перемиканням пресетів, драм-машиною, лупером і тюнером і забезпечує функцію Tap Tempo. Будь ласка, зверніться до посібника для ножного перемикача F4, щоб дізнатися про характеристики акумулятора та вимоги до заряджання.

### **Парування**

- Ви повинні використовувати додаток iAMP, для першого підключення ножного перемикача до SD30i.
- Увімкніть футсвіч GWF4, натисніть і утримуйте перемикачі A і C, щоб увійти в режим сполучення (світлодіоди ножного перемикача почнуть блимати).
- Торкніться значка в внижній частині сторінки додатку iAMP, щоб розпочати з'єднання.
- Після завершення з'єднання (парування) на екрані ножного перемикача F4 відобразиться номер поточного пресету, а світлодіоди перестануть блимати.

**ПРИМІТКА**. Футсвіч GWF4 потрібно спарувати з підсилювачем лише один раз (або після скидання), а потім він автоматично з'єднається, коли підсилювач SD30i і ножний перемикач F4 увімкнено одночасно.

Після початкового сполучення через додаток ножний перемикач можна використовувати для керування SD30i навіть без активного або підключеного додатка iAMP.

#### **Перемикання пресетів**

Футконтролер завжди вказуватиме вибраний пресет, незалежно від того, чи був він обраний за допомогою кнопки PRESET на підсилювачі, вибору пресету зі списку в додатку iAMP або кнопками A-C на ножному перемикачі..

● Натискайте кнопки A/B/C/D, щоб переключатися між чотирма попередньо встановленими патчами в поточному банку.

Вибраний пресет буде позначатися відповідним світлодіодним індикатором над ножним перемикачем і на екрані ножного перемикача: число вказує на банк, а буква вказує на пресет в банку (наприклад, «3d»). Для кращої читабельності **A** та **C** представлені великими літерами; **b** і **d** як малі літери.

#### **Перемикання банків**

- Одночасно натисніть перемикачі A та B, щоб прокрутити вгору попередньо встановлені банки.
- Одночасно натисніть перемикачі C і D, щоб прокрутити вниз по попередньо встановлених банках.

Після вибору банку індикатор пресета на екрані ножного перемикача починає блимати, але пресет ще не активний. Натисніть одну з чотирьох кнопок ножного перемикача, щоб обрати пресет у вибраному банку. Тільки тоді підсилювач активує вибраний пресет і індикатор ножного перемикача перестане блимати.

## **Функція** TapTempo

- Якщо ефект затримки активний для поточного вибраного пресета, відповідний світлодіод ножного перемикача буде блимати, щоб вказати темп для часу затримки.
- Натисніть цей ножний перемикач кілька разів у бажаному темпі, щоб напряму відрегулювати час затримки. Темп натискання не може перевищувати максимального/мінімального часу затримки для вибраного ефекту.

**ПРИМІТКА**. Режим Tap-Tempo позначається крапками, що відображаються за літерами та цифрами на екрані ножного перемикача (наприклад, «3.C.»). Ви можете регулювати темп натискання, поки відображаються крапки. Режим Tap Tempo буде дезактивовано через 2,5 секунди без введення, крапки зникають, а ножний перемикач повертається до режиму перемикання пресетів.

#### **Тюнер**

● Натисніть і утримуйте будь-який ножний перемикач, щоб увійти в режим TUNER.

*ПРИМІТКА: Програма iAMP (якщо активна та підключена) також увійде в режим TUNER, але ви можете використовувати ножний перемикач для налаштування без додатку*.

- Лівий блок екрана показує найближчу ноту, тоді як правий блок показує висоту. Напівноти позначаються # (наприклад,  $A#0$ ).
- Правий блок не рухається, якщо струна налаштована, він обертатиметься проти годинникової стрілки, якщо нота є занизькою (бемольною), або за годинниковою стрілкою, якщо нота зависока (дієзна).
- Торкніться будь-якої кнопки ножного перемикача один раз, щоб вийти з режиму налаштування та повернутися до режиму перемикання пресетів.

*ПРИМІТКА. Налаштування відбуватиметься без звуку, якщо ви активували режим беззвучного налаштування в додатку iAMP (значок динаміка на сторінці тюнера). Якщо ви не використовуєте тихе налаштування, будь-які ефекти будуть вимкнені під час налаштування, і ви зможете почути свою гітару в чистій конфігурації (без обробки).*

# **Управління драм-машиною/лупером**

SD30i оснащений вбудованим 80-секундним лупером і драм-машиною з 40 ритмами

Лупер і драм-машина можуть працювати одночасно. Використовуйте ножний перемикач F4 для кращого контролю.

#### **Відкриття/закриття драм-машини та режиму лупера**

- У режимі перемикання пресетів одночасно натисніть перемикачі **B** і **C**, щоб увійти в режим Drum Machine і Looper. На екрані ножного перемикача буде показано «**Ld**»
- Натисніть перемикачі **B і C** ще раз, щоб повернутися до режиму пресетів.

#### **Керування лупером**

У режимі «**Ld**» ножні перемикачі **A і B** використовуються для керування лупером:

# ● A: REC/PLAY/DUB

Натиснувши кнопку A, ви почнете запис, знову натисніть A, щоб відтворити записану доріжку, ще раз натисніть A, щоб розпочати запис із накладанням на перший шар доріжки тощо...

Світлодіодний індикатор **A** блимає під час запису/накладення та постійно світиться під час відтворення.

Якщо в додатку iAMP активовано режим Drum Machine Sync, натиснувши кнопку A, ви почнете відлік, а потім відтворите вибраний барабанний грув під час запису лупу.

# **● B: STOP / Hold to CLEAR (Утримуйте, щоб очистити)**

Світлодіод B світиться, коли запис/відтворення зупинено та вимикається після того, як трек очищено (стерто).

#### **Керування драм-машиною**

У режимі «**Ld**» ножні перемикачі **C і D** використовуються для управління драм-машиною:

## ● C: **Функція** TapTempo.

Функція **Tap Tempo** для драм-машини працює так само, як і для ефекту затримки (delay): натисніть кнопку **C** кілька разів, поки на екрані відображаються точки («L.d.»)

 $\bullet$  D: Play/Stop. Запуск/зупинка відтворення драм-машини

● Натисніть і утримуйте ножний перемикач C у режимі «Ld», щоб увійти в режим вибору ритму (Groove) На екрані буде показано номер поточного вибраного груву.

Для прокручування вниз/вгору між ритмами натисніть перемикачі **C або D**. Щоб дізнатися про назви та номери ритмів (грувів), зверніться до додатку iAMP. Вибір груву буде дезактивовано через кілька секунд без введення, а ножний перемикач повернеться в режим «Ld».

# Технічні характеристики

Номінальна потужність: 30Вт (2х15Вт) Моно/Стерео: Crepeo Динамік: 2 х 4" спеціальні динаміки (широкосмуговий з лінійним відгуком) Частотний діапазон: 20Гц - 20кГц **Кількість ефектів:** 52 моделі підсилювачів. 49 ефектів (динамічні distortion, модуляція, ревербератор) 80-секундний стереолупер Looper: Бездротовий ножний перемикач: підтримується Відтворення аудіо через Bluetooth і керування з додатку іАМР **Bluetooth:** USB цифрове avдіo: Запис аудіо ОТG, відтворення аудіо ОТG Вхідний опір: **1MOM**  $10<sub>M</sub>$ Імпеданс навушників: **Вимоги до живлення:** 19В 2.5А (плюс у центрі) Батарея: 4000мАг. 14.8В. 63.2Вт/г Розміри: 350(Д) х 180(Ш) х 193(В) мм Вага:  $5.13<sub>KT</sub>$ Блок живлення, посібник користувача Аксесуари:

# **Підсилювачі та ефекти**

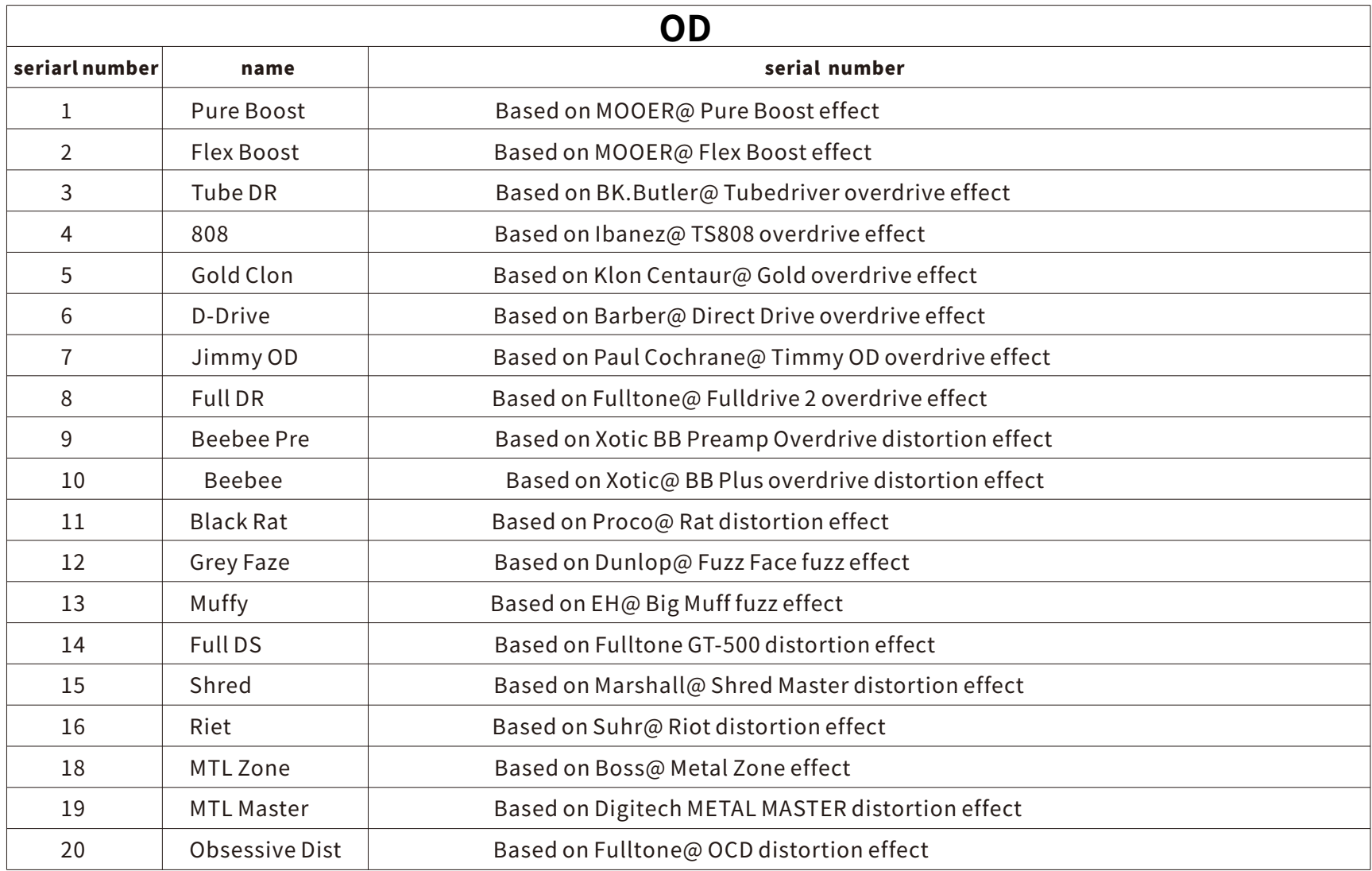

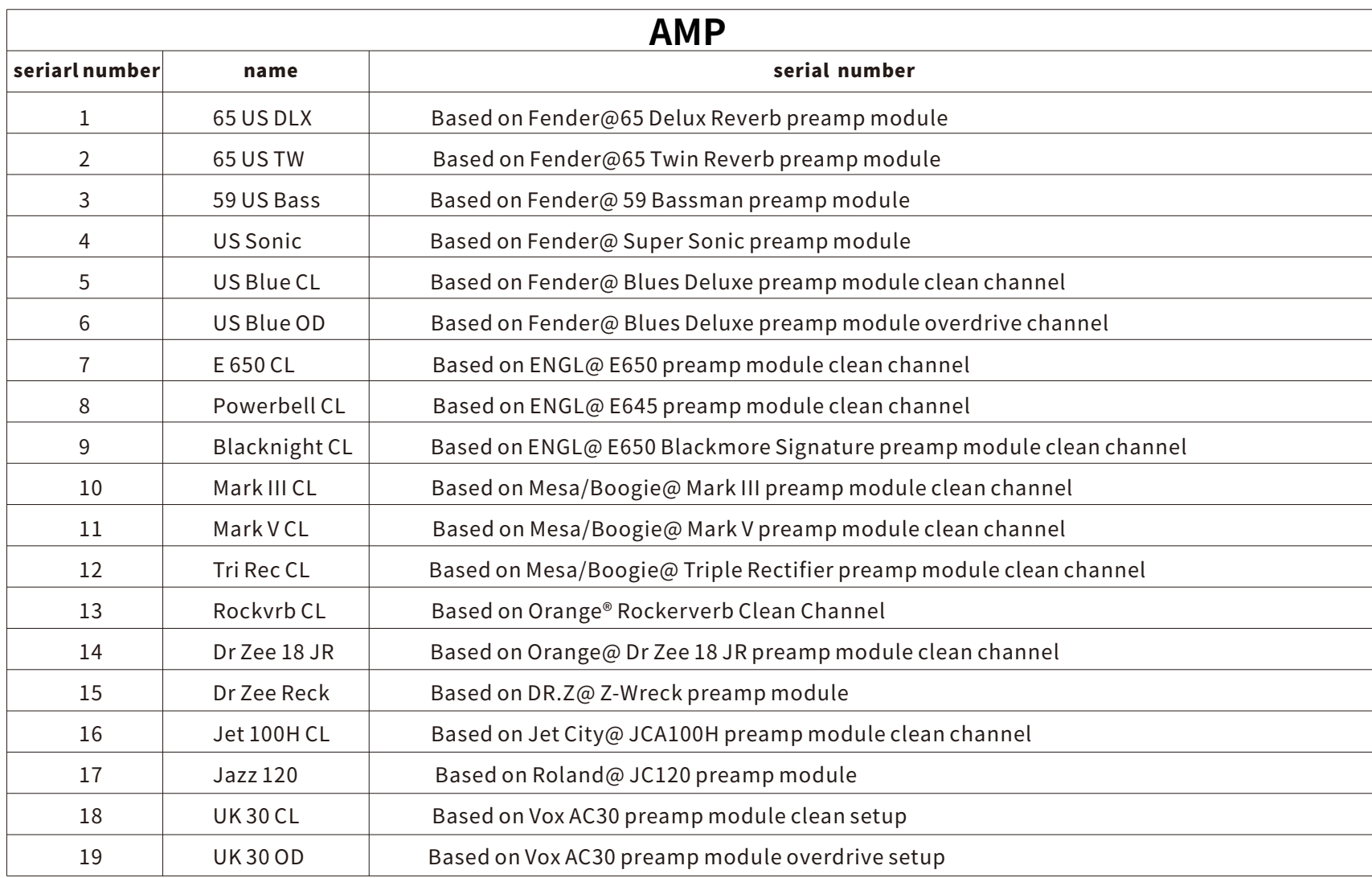

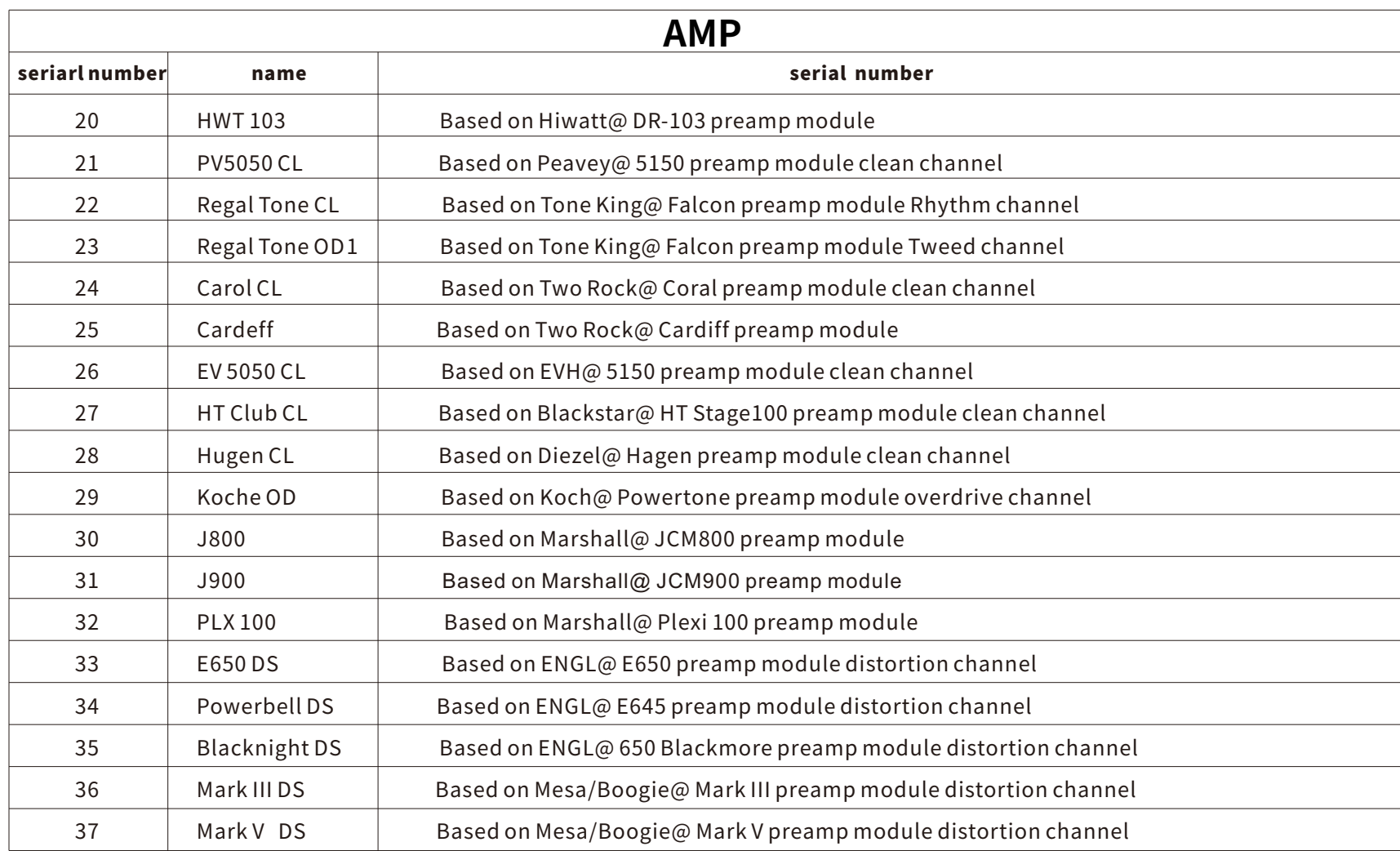

 $\blacksquare$ 

and the control of the control of the control of the control of the control of the control of the control of the

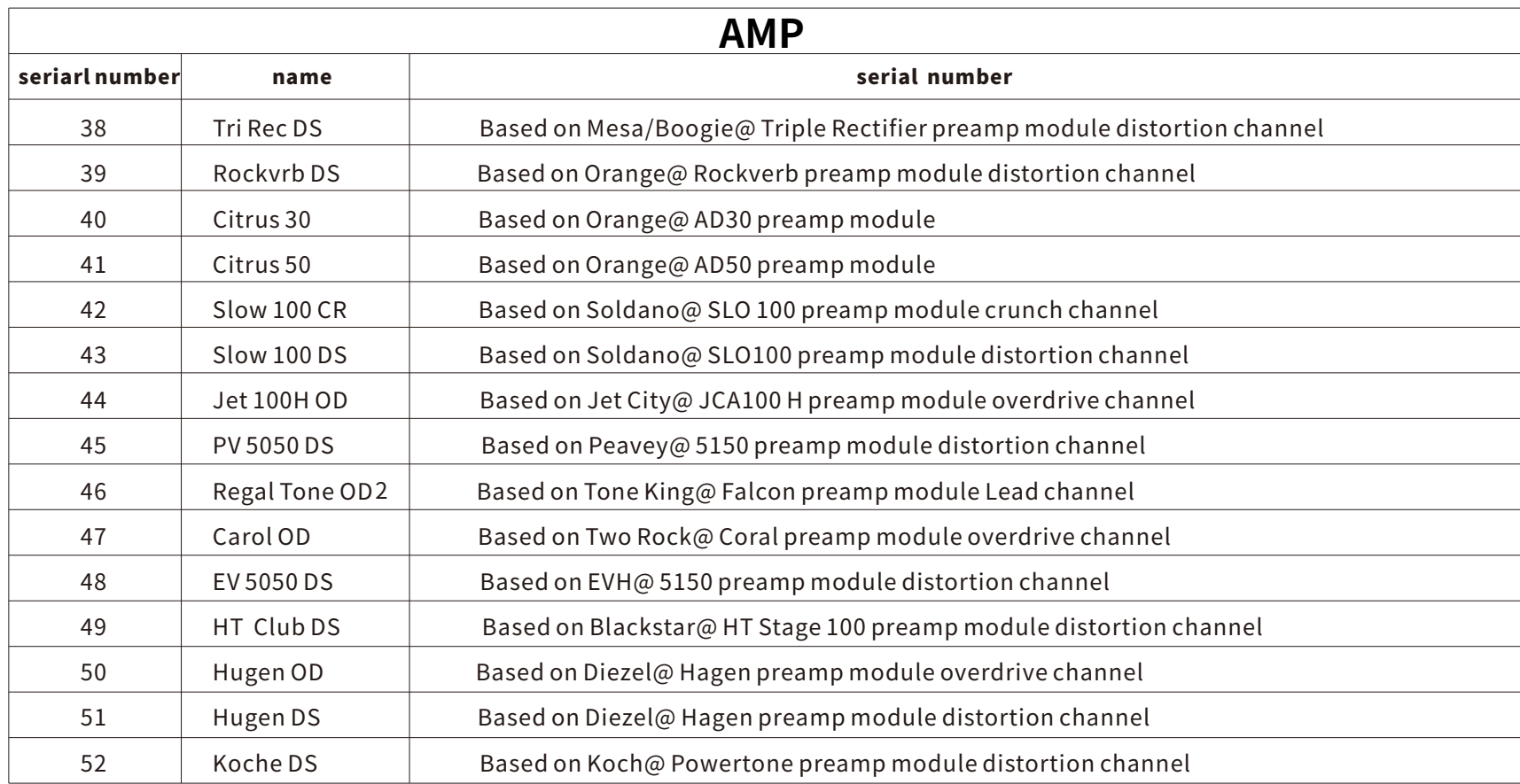

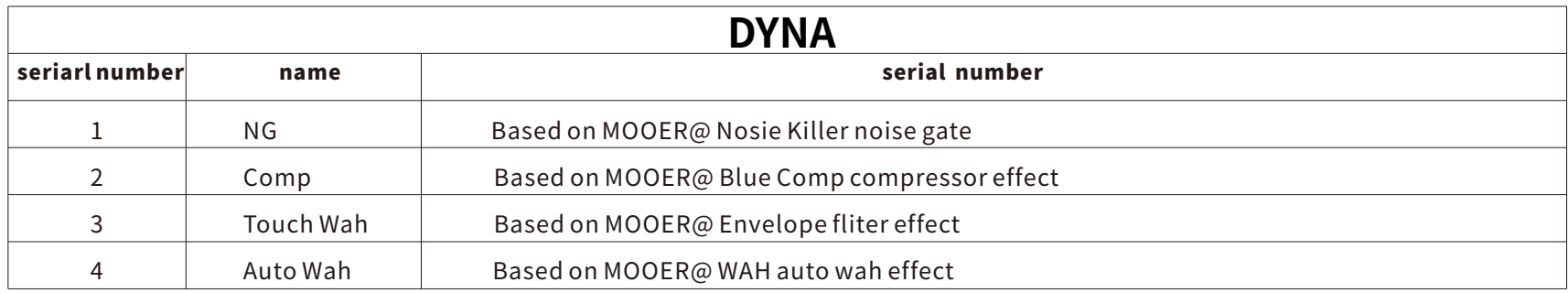

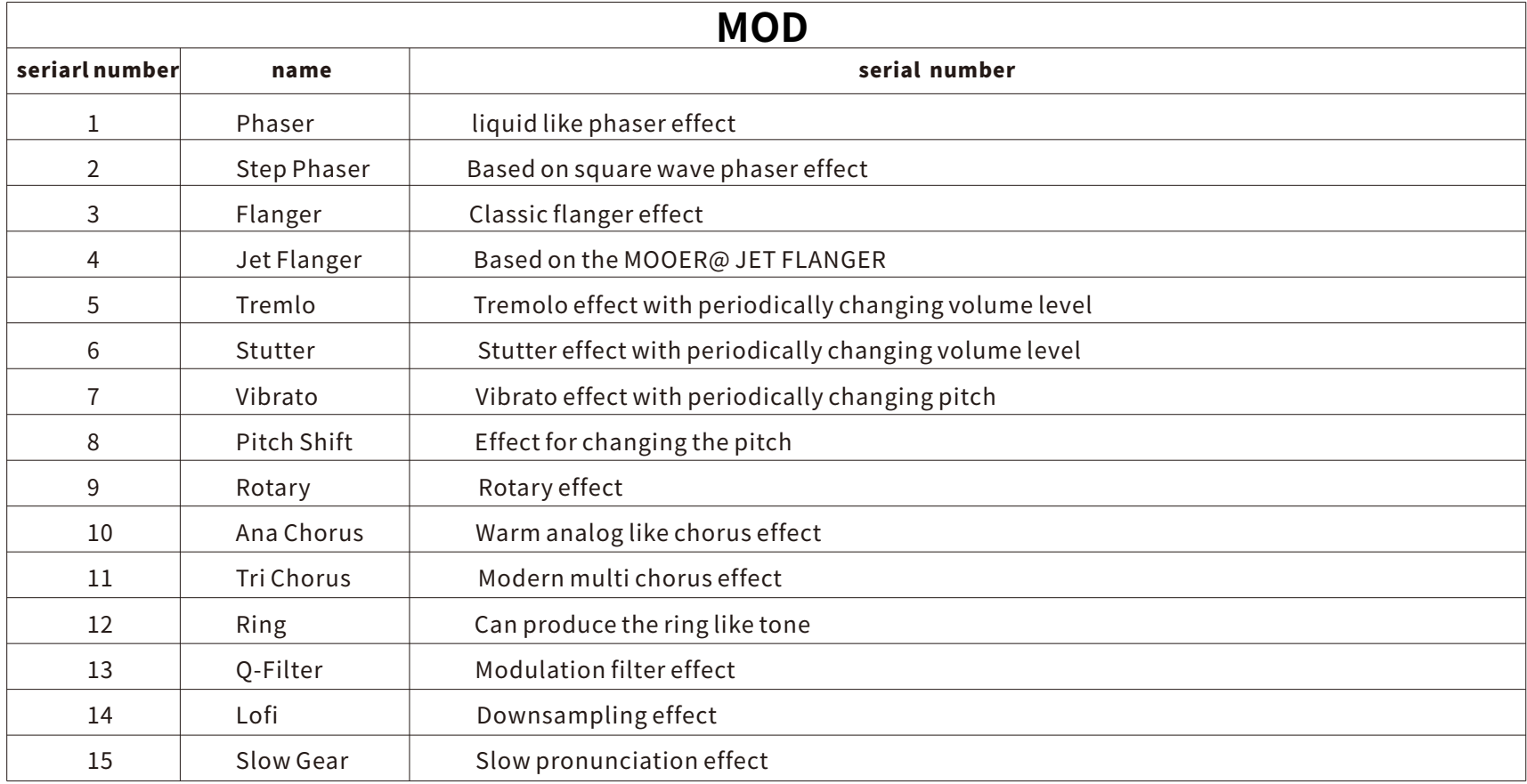

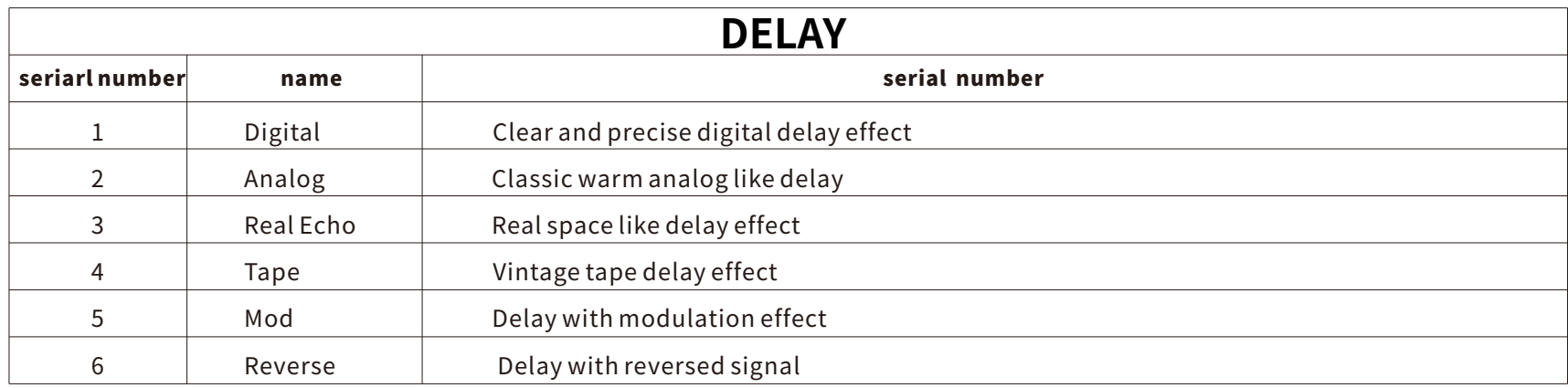

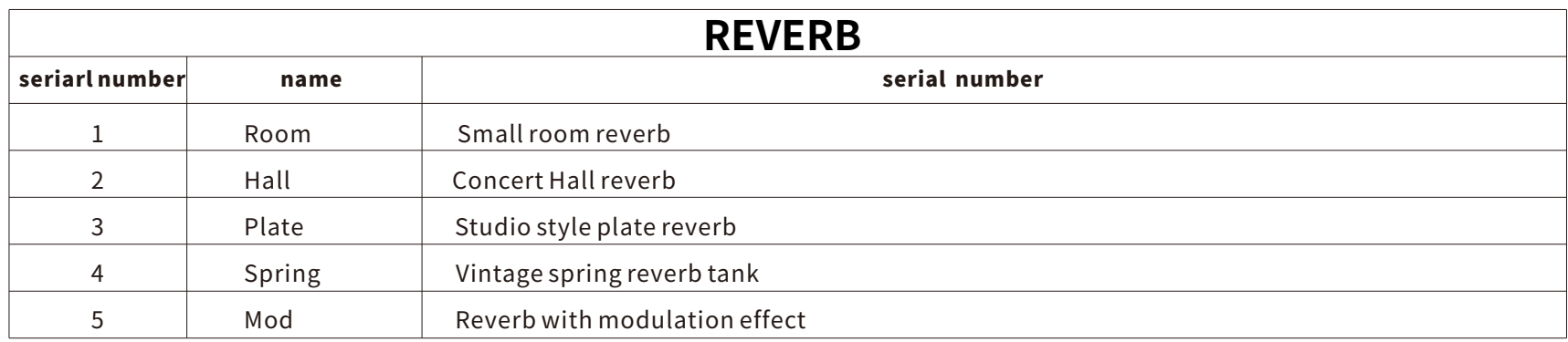

# JAM.UA WWW Λ

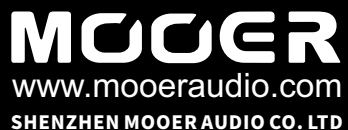

6F,UnitD,JinghangBuilding,Liuxian3rdRoad, Bao'an 71 District, Shenzhen, China. 518133